# **OptiPlex 5055 Tower**

## Quick Start Guide

**1 Connect the keyboard and mouse**

Conecte o teclado e o mouse

### **2 Connect the network cable — optional**

Conecte o cabo da internet – opcional

**DELL** 

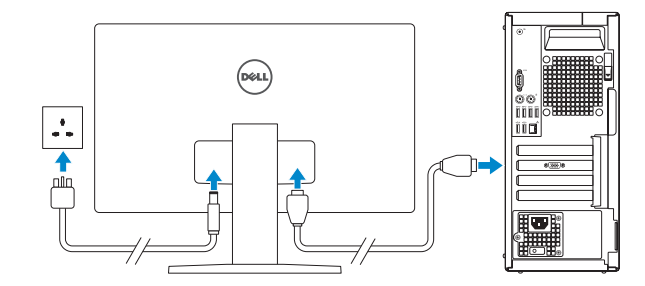

*MOTE:* If you ordered your computer with a discrete graphics card, connect the display to the discrete graphics card.

### **3 Connect the display**

Conecte a tela

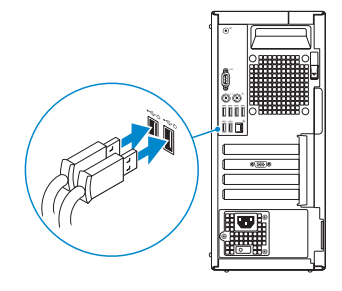

 **NOTA:** se você comprou o seu computador com uma placa de vídeo dedicada, conecte o monitor à placa de vídeo dedicada.

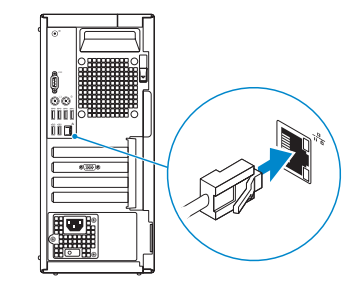

*A* NOTE: If you are connecting to a secured wireless network, enter the password for the wireless network access when prompted.

### **4 Connect the power cable and press the power button**

Conecte o cabo de alimentação e pressione o botão liga/desliga

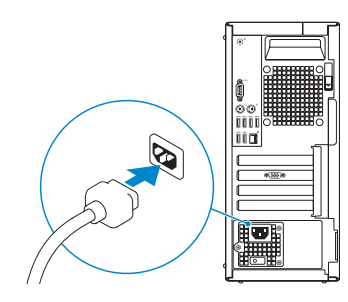

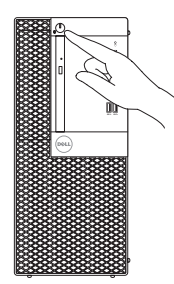

### **5 Finish operating system setup**

Conclua a configuração do sistema operacional

#### **Windows 10**

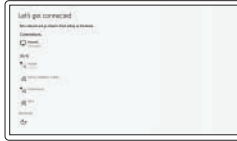

#### **Connect to your network**

Conectar-se à rede

**NOTA:** ao se conectar a uma rede wireless segura, digite a senha de acesso à rede wireless quando solicitado.

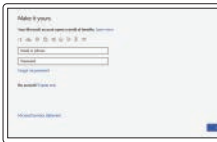

#### **Sign in to your Microsoft account or create a local account**

Faça login na sua conta da Microsoft ou crie uma conta local

#### **Ubuntu Follow the instructions on the screen to finish setup.**

Siga as instruções na tela para concluir a configuração.

**5.** Line-out port **6.** Hard drive activity light **7.** Memory card reader (optional)

**1.** Power button and power light **2.** 5.25-inch external bay **3.** Optical drive (optional) **4.** USB 2.0 port with PowerShare

**8.** Headset port **9.** Serial port **10.** USB 2.0 port **11.** PS/2 keyboard port **12.** USB 3.1 Gen1 ports

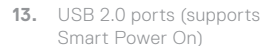

**14.** Expansion card slots

 $\overline{\text{sum}}$ 

**Bro** 

 $14-$ 

 $15 -$ 

- **15.** Power connector port
- **16.** Power supply diagnostic light
- **17.** Cable cover lock slot
- **18.** Release latch

- **19.** PS/2 mouse port
- **20.** Network port
- **21.** Kensington security cable slot
- **22.** Padlock ring
- **1.** Botão liga/desliga e luz de energia
- **2.** Compartimento externo de 5,25"
- **3.** Unidade óptica (opcional)
- **4.** porta USB 2.0 com PowerShare
- **5.** Porta de saída de linha
- **6.** Luz de atividade do disco rígido
- **7.** Leitor de cartão de memória (opcional)
- **8.** Porta para headset
- **9.** Porta serial
- **10.** Porta USB 2.0
- **11.** Porta de teclado PS/2
- **12.** Portas USB 3.1 de 1ª geração

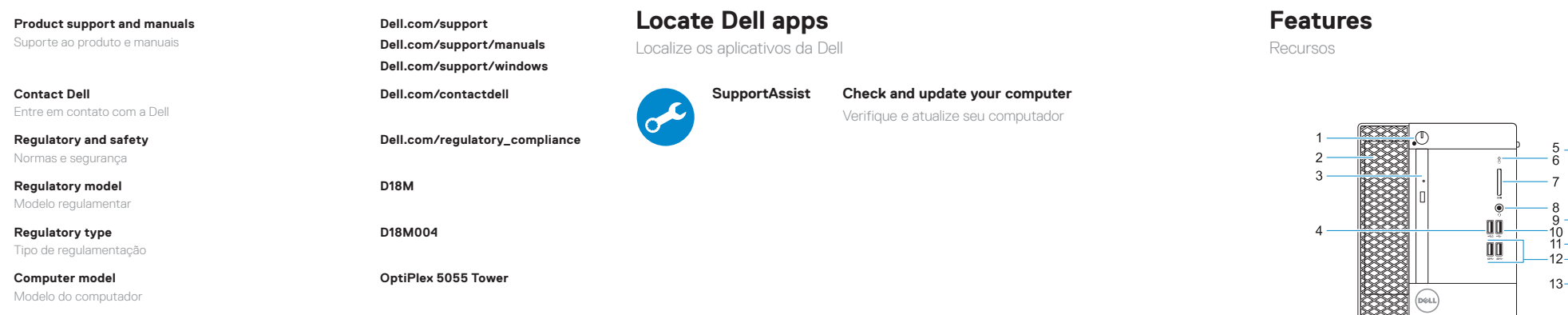

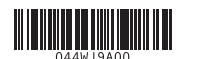

- **13.** Portas USB 2.0 (compatível com Smart Power On, ativação inteligente)
- **14.** Slots da placa de expansão
- **15.** Porta do conector de alimentação
- **16.** Luz de diagnóstico da fonte de alimentação
- **17.** Slot de trava da tampa de cabos
- **18.** Trava de liberação
- **19.** Porta de mouse PS/2
- **20.** Porta de rede
- **21.** Encaixe do cabo de segurança Kensington
- **22.** Anel de cadeado

2017-07

© 2017 Dell Inc. or its subsidiaries. © 2017 Microsoft Corporation. © 2017 Canonical Ltd.